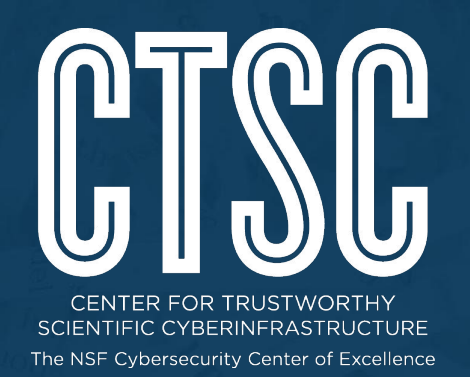

# Using awk to analyze Bro logs

*Mark Krenz BroCon 2017 September 12th, 2017*

# Center for Trustworthy Cyberinfrastructure

The NSF Cybersecurity Center of Excellence

CTSC's mission is to provide the NSF community a coherent understanding of cybersecurity's role in producing trustworthy science and the information and know-how required to achieve and maintain effective cybersecurity programs.

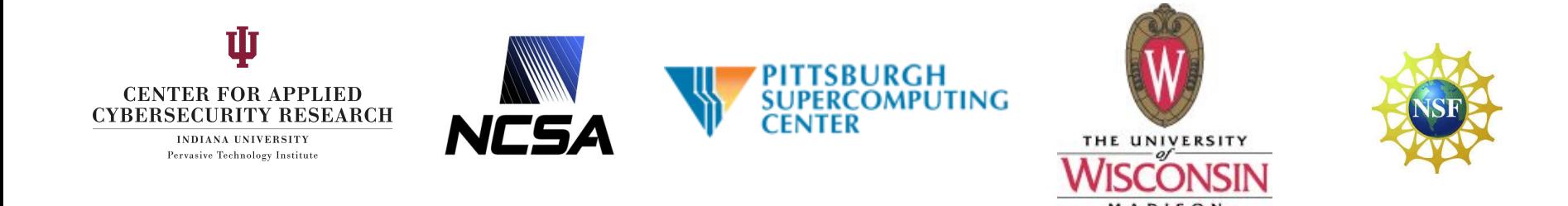

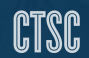

### Speaker Bio - Mark Krenz

- Lead Security Analyst at Indiana University CACR (5 years)
- Part of the CTSC group
- System Administrator for 20 years
- Have worked in various sectors (private, government, academic)
- Creator of popular Twitter feed @climagic that : *https://twitter.com/climagic*

# Agenda

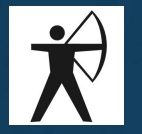

- Give a brief introduction to:
	- The command line (This won't hurt, I promise)
	- **Regular expressions**
	- The awk command
- Provide you with real solutions to finding data in your Bro logs
	- Network Statistics
	- **Security Incident Detection**
	- **Complex Analysis**
	- \$urprise!

#### THESE SLIDES WILL BE MADE AVAILABLE AFTER THE TALK

Using awk to analyze Bro logs

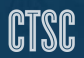

# Color Coding Used For Commands In Slides

- commands
- options for commands
- filenames
- awk script
- output from commands
- | > >> (output redirection characters)
- comment text or prompt, don't type this

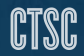

# Common Commands for Processing Bro Logs

- cat, less, head and tail
- grep
- bro-cut
- sort
- uniq
- wc
- sed
- awk
- *● many others...*

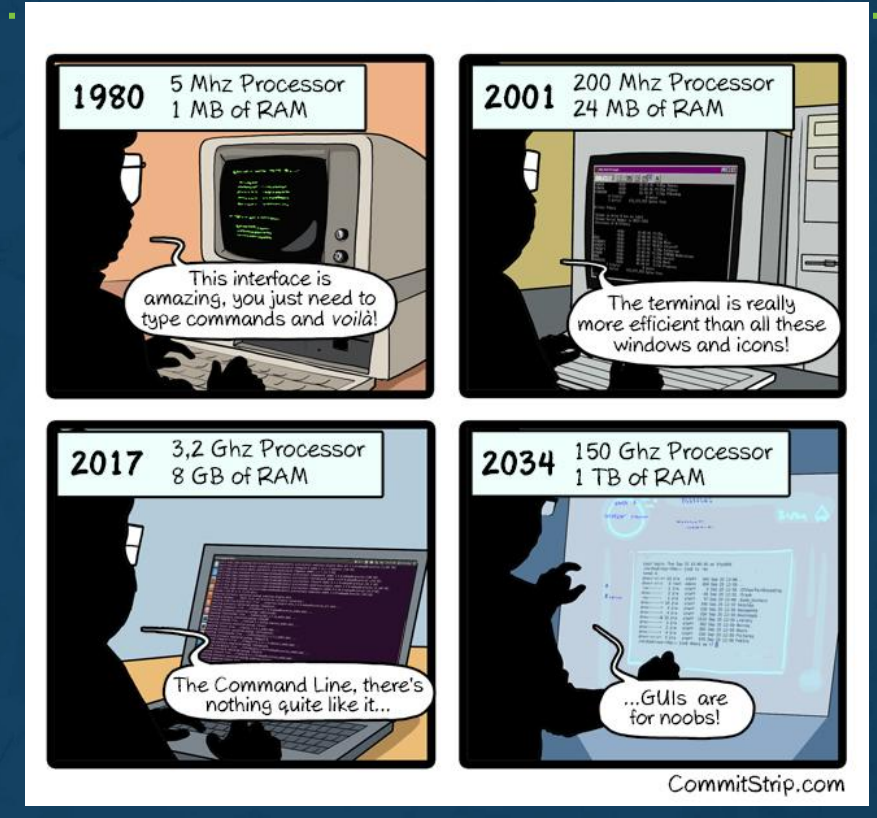

CTSC

# Command syntax (awk)

- Pattern:
- awk [options] <'program'> [file1] [file2] [...] Starter program keywords:
	- $\{$  {print \$0} (action statements)
	- $\bullet$  \$1, \$2, ..., \$NF
	- $\bullet$  \$2=="foo", \$2!="foo"
	- $\bullet$  \$3~/^[Bb]etty\$/
	- true | | false, true && true
	- (do this first) before doing this
	- variable=value

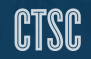

### How a command pipeline works

• Read in data, send output to next command • Example (show list of id.orig h IPs ordered by count) \$ zcat conn.log.gz | awk -F\\t '{print \$3}' | sort | uniq -c | sort -rn

 **155489 172.16.0.10 2836 172.16.0.5 1456 172.16.0.13 813 172.16.0.2 64 172.16.0.7**

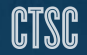

# Brief regular expression primer

- A regex can be used to match patterns of text data.
- Use " " or ' ' to protect expression from shell interpretation.
	- matches any single character
	- $\setminus$ . Matches a literal . (use a  $\setminus$  before any special character)
	- $\cdot$   $\cdot$  matches any character zero or more times
- $\bullet$   $\bullet$   $\bullet$   $\bullet$  matches any character 1 or more times
- $\bullet$   $\land$   $\bullet$  Matches the beginning of the line.
- $\bullet$   $\circ$   $\circ$   $\bullet$  Matches the end of the line
- $\bullet$  [a-z] matches any letter between a and z in 1 position
- $\bullet$   $[a-zA-Z0-9]$  Matches any alphanumeric in ASCII
- $\bullet$  [^0-9] Matches any character that is not 0 through 9.
- $\bullet$   $[0-9]{1,3}-$  Matches any character 0 9 between 1 and 3 times

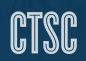

#### Regex Precision Is Important

Use ^2\.4\.150\.1\$ to search for the IP 2.4.150.1 Why shouldn't I just run this? grep "2.4.150.1" access\_log **THESE AREN'T THE VALUES** Because it will also match : 22.4.150.15 204.150.100.10 and these values: 2E4150A1 **YOU'RE LOOKING FOR.** /script.php?id=12948150218

# Detect Hosts Searching For Exploitable Code

Which IP had the most HTTP 404 Not Found errors?

- What is a 404 not found error?
	- HTTP status return code to the client
- What logs track this information?
	- Bro's http.log
- What field is it in the bro log?
	- status\_code
- How can we match a number in a log?  $*$ 
	- awk, grep, sed, search
- How can we generate a top list? \*
	- Collect like groups (sort)
	- Count the number of items in each group (uniq -c)
	- Order the counts. (sort -n)

Using awk to analyze Bro logs

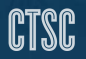

### Recon Detection Command (404s)

```
$ cat http.log |
bro-cut id.orig h status code |
awk -F\\t '$2=="404"' |
sort | uniq -c | sort -n | 
tail -n 1
```
165 64.39.106.131 404

 $$$  dig +short  $-x$  64.39.106.131

```
sn031.s01.sea01.qualys.com
```
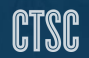

# Detect If Web App Tried To Read Filesystem

Do any successful queries to Wordpress code contain filesystem paths in the query string?

- Where do wordpress requests get logged?
	- Bro's http.log
- What should I search for?
	- Filesystem path indicators like '/', '..', '/etc' or
	- Specific filenames like my.cnf, passwd, .htaccess
- How can I figure out if the exploit attempt worked?
	- $\circ$  HTTP return status (if 404, then probably not; 200 only means potentially)
	- Does the file referenced exist?

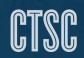

# Compromise 2: http.log

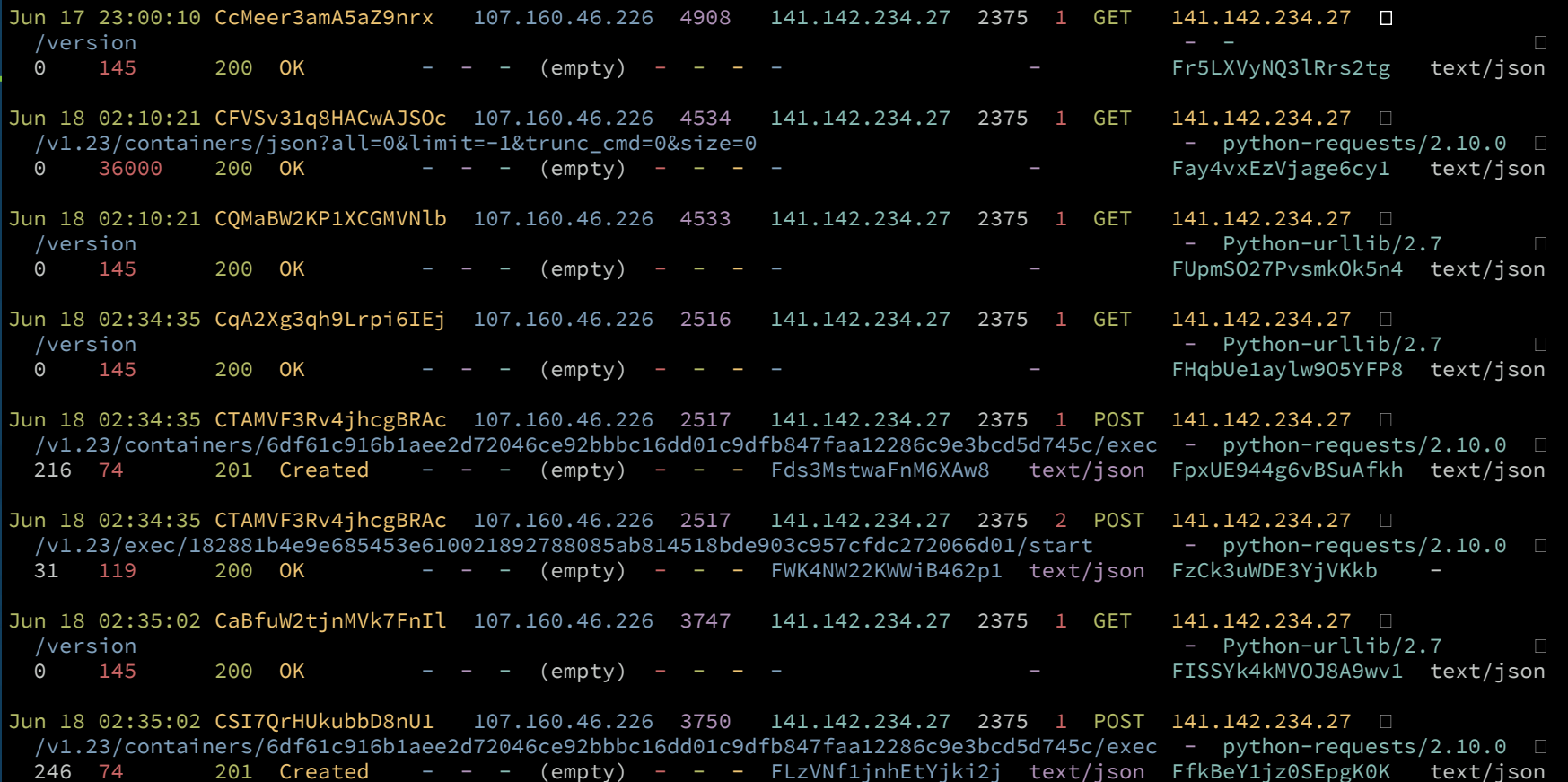

#### Recon detection command (web app)

 $\sinh(-F)\t - \sinh(-F)\t$   $\sinh(-F)\t$ 1486703681.865315 C57Abb4C4F651y171f 172.16.17.106 42470 36.158.63.186 80 1 GET www.acmewidgets.com /wp-admin/admin-ajax.php?action=revslider\_show\_image&**img=.. /../.my.cnf** - Mozilla/5.0 0 3 200 OK - - - (empty) - - - --FiU9vrD2d9PPvMQJc

# Detect If A New Exploit Hit Us In The Past?

Given that the recent Intel AMT vulnerability has been hidden in chips since 2010, can we find any indication of previous attacks against our network?

- What are we looking for?
	- meta data about traffic to tcp ports 16992 and 16993
- Where can we find this?
	- Bro's conn.log
- How can we be sure the connections were successful?
	- $\circ$  Check that the conn status column in conn.log is not "S0".
- Make a list of potential attackers first, save it to a file.
- Then investigate the overall activity of the potentials.

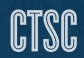

#### Recon detection command (Intel AMT)

 $$ zcat 201[0-7] - */conn. *. log. gz ]$ cat - current/conn.log awk -F\\t '(\$6==16992 || \$6==16993) && \$12!="S0" {print \$3}' **>** potential-attackers.txt \$ zgrep -F -f potential-attackers.txt 201[0-7]-\*/conn.\*.log.gz current/conn.log

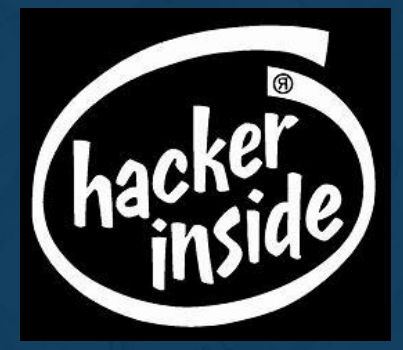

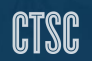

# Logins Vs. Non-work Time

Can we analyze a log to show entries of login activity outside of normal working hours?

- What service do we want to check against?
	- SSH
- What logs provide this information?
	- Bro's ssh.log
- How to compare time of day?
	- Use bro-cut to convert ts column to parsable local time.
	- $\circ$  Use awk's substr() function to get the hour of the day from the timestamp.

#### Break It Down: Getting A Sub-string

substr(<string>, <starting index\* >, <length of substring>) ( \* starting index is from 1, not 0.)

```
substr("this is easy", 9, 4);
easy
```
(\$1 = 2017-01-24T04:03:58-0400) substr(\$1,12,2) 04

#### Break It Down: Making Comparisons

 $$0!~v/^*$/$  (Don't print lines starting with comment characters)

\$4=="T" && \$5=="INBOUND" (Successful inbound logins)

if (true) { do something } else { do something else }

if (hour < 9 || hour >= 17) { print }  $(₅$  Not Workin' 9 to 5  $₅$ )

true && true || false { print }

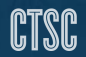

#### Logins Vs. Non-work Time

- (Check for inbound successful logs not between 9am and 5pm)  $$ cat$  ssh.log  $|$
- bro-cut -C -d ts id.orig\_h id.resp\_h auth\_success direction | awk -F\\t '\$0!~/^#/ && \$4=="T" && \$5 == "INBOUND" { hour=int(substr(\$1,12,2)); if (hour < 9 || hour >= 17) {print}}' | less -S

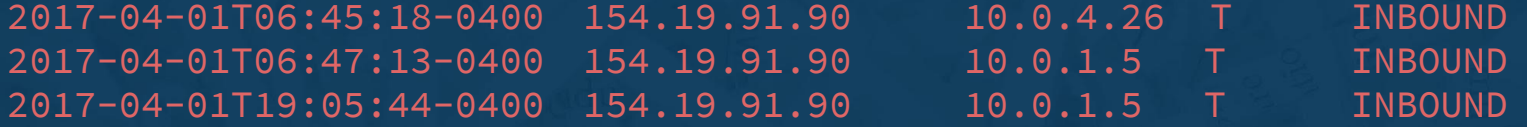

### Logins Vs. Non-work Time

- Alternate way using modulus of epoch time.
- % is modulus operator, gives you the remainder after division.
- Unix epoch time modulo 86400 will give you the same time of day no matter what the day
- $$ cat$  ssh.log | awk -F\\t '\$8=="T" && \$9 == "INBOUND" &&  $(S1 % 86400 < 43200$  || \$1 % 86400 > 75600) {print}' | less -S

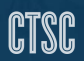

# Break It Down: Awk Array Primer

- An array stores a set of values. ['a', 10, "kiwi", "192.168.0.5", .... ]
- You can perform operations on the array and it's values.
- a[0] = "Tabitha Gallagher" (store a value by numeric index)
- u['tgallagher'] = "Tabitha Gallagher" (store a value by text key)
- conns  $[10.0.0.2 66.8.54.3'] = 203$  (Complex key made of IPs)
- u['ishort']['name'] = "Ira Short" (multi-dimensional array)
- length(u) (Get the number of keys in the 'users' array)

#### Detecting Brute Force Success

Can we track failure or success for a service?

● Bro's ssh.log

How to keep track of failures?

● If failure, increment a value in an array for that IP pair ● If "success" and fail count has passed a threshold? Then print.

● Delete successful connection pairs to reset count.

#### Detect Brute Force Success (After 20+ tries)

```
$ zcat 2017-*/ssh*.gz | cat - current/ssh.log |
 bro-cut -d -C ts uid id.orig_h id.resp_h auth_success |
 awk -F\\t '{ pairkey=$3 ":" $4;
if ($5 != "T") { fails[pairkey]++;
} else {
   if (fails[pairkey] > 20) {
       print $0 " after " fails[pairkey] " tries";
   }
   delete fails[pairkey]; }
}}'
2017-08-02T05:15:04-0500 CyAM04646e0f7ad4 42.81.18.7 107.16.2.47 T after 5082 tries
```
# Attack Reinforcement Detection

How can we detect when someone installs a backdoor?

● What type of service is being backdoored?

○ SSH

- How could we tell if it's been backdoored?
	- SSH server version number change
	- Server side binary file size or checksum
- What logs can we use for software version change?
	- Bro's software.log
- What tool can we use to detect a change?
	- awk: Store the last version seen and compare with current line's version
	- $\circ$  if (lastversion != \$4) { print; lastversion=\$4 }

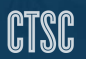

#### Attack Reinforcement Detection

From software.log:

Jul 27 19:32:19 141.142.227.45 22 SSH::SERVER OpenSSH\_6.6.1p1 Jul 27 20:29:39 141.142.227.45 22 SSH::SERVER OpenSSH\_6.6.1p1 Jul 27 22:27:53 141.142.227.45 22 SSH::SERVER OpenSSH\_6.6.1p1 Jul 27 23:30:34 141.142.227.45 22 SSH::SERVER OpenSSH\_6.5.1p1

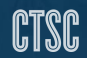

#### Attack Reinforcement Detection Command

#### \$ cat software.log |

bro-cut -C -d ts host host\_p unparsed\_version | awk -F\\t '\$2=="141.142.227.45" && \$3=="22"  $\{$  if (lastversion != \$4)  $\{$  print; lastversion=\$4  $\}$  }'

Jul 27 22:27:53 141.142.227.45 22 OpenSSH\_6.6.1p1 Jul 27 23:30:34 141.142.227.45 22 OpenSSH\_6.5.1p1

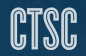

# MySQL Log Analysis Command

Checking for a large number of returned rows \$ cat mysql.log | bro-cut -C -d ts id.orig\_h id.resp\_h success rows | awk -F\\t '\$3=="T" && \$4 > 1000 { print }'

# MySQL Log Analysis Command

SQL queries coming from odd networks or hosts  $$$  cat mysql.log bro-cut -C -d ts id.orig\_h id.resp\_h success | awk -F\\t '\$2 !~ /^172\.16\.50\./ && \$3=="T" { print }'

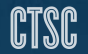

### Large Exfiltration Of Data

Large outbound transfers from sensitive networks (172.17.50.0/24) \$ cat conn.log | bro-cut -C -d ts id.orig\_h id.resp\_h resp\_ip\_bytes | awk -F\\t '\$3~/^172\.17\.50\./ && \$4 > 100000000 { print }'

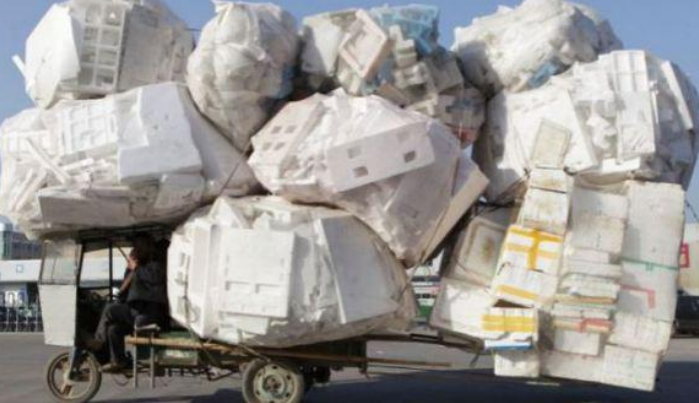

Image source: http://en.rocketnews24.com/

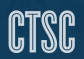

#### Large Exfiltration Of Data

Large outbound transfers from sensitive networks (172.17.50.0/24) \$ cat conn.log | bro-cut -C -d ts id.orig\_h id.resp\_h resp\_ip\_bytes | awk -F\\t '\$3~/^172\.17\.50\./ && \$4 > 100000000 { print }'

2017-05-26T13:08:32-0400 2017-05-26T15:11:04-0400 172.17.50.7 16.58.192.193 5031339532 2017-05-26T18:09:24-0400 2017-05-26T22:15:40-0400

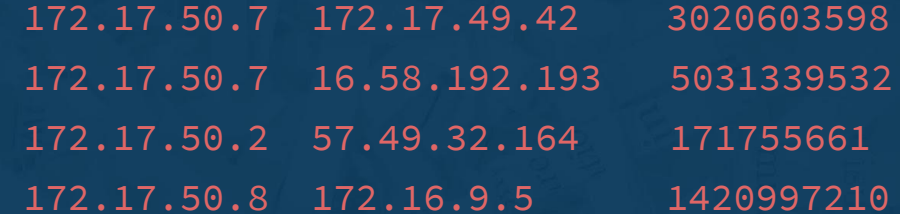

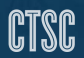

#### Detect Protocol Mismatch

Show instances of ssh running on port 80 or 443 \$ cat conn.log | bro-cut -C -d ts id.orig\_h id.resp\_h id.resp\_p service | awk -F\\t '(\$4 == 80 || \$4 == 443) && \$5 == "ssh"'

2017-05-02T04:03:34-0400 172.17.40.104 42.71.10.49 443 ssh

**I LEARNED THIS FIVE DAYS AGO** 

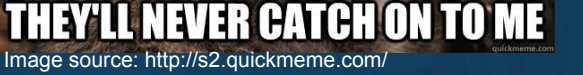

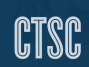

### Accessing Bro log columns by name (bawk)

Wouldn't it be great if you could just run awk commands like these?  $\frac{1}{2}$  bawk '\$\_b["id.resp\_h"] ~ /10\.0\.1\./' http.log

```
$ bawk 'geoip( $_b["id.orig_h"] ) == "XZ"' ssh.log
```

```
$ cat http.log conn.log | bawk '{
if ( _log_path == "http" ) {
    if (S_b[r'uri"] \sim /malwarestring/ ) { uids[S_b[r'uid"] = 1 }
} else if ( _log_path == "conn" && uids[$_b["uid"]] ) { print }'
```
Using awk to analyze Bro logs Git it here: **https://github.com/deltaray/bawk**

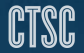

### Accessing Bro log columns by name (bawk)

From /opt/bro/lib/bawk/getlogheaders.awk :  $/^$  + / if  $(\text{50-}/\text{4} \text{fields})$  { for  $(i=2; i<=NF; i++)$  {  $b[5i]=i-1$  }; } print; next; }

#### Git it here: **https://github.com/deltaray/bawk**

Using awk to analyze Bro logs

BroCon 2017 - September 12th, 2017

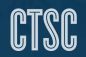

# Accessing Bro Log Columns By Name (bawk)

```
Finding potential video call users
$ zcat 2017-08-*/conn.00\:00\:00-00\:00\:00.log.gz |
bawk '
$_b["id.resp_p"] >= 3478 && $_b["id.resp_p"] <= 3481
 \{ caller\lceil $_b["id.orig_h"] ] = $_b["ts"] }
$_b["resp_ip_bytes"] > 2000000
   && ( $_b["ts"] - caller[ $_b["id.orig_h"] ] < 300 
        && $_b["proto"]=="udp" 
        && $_b["id.resp_p"] > 1023 )
   { print }'
```
#### Using awk to analyze Bro logs Git it here: **https://github.com/deltaray/bawk**

# Using scripts for complex commands

- Recommend using shell scripts to save complex and often reused analysis commands.
- Make the scripts adaptable through use of arguments.
- Run them regularly from cron

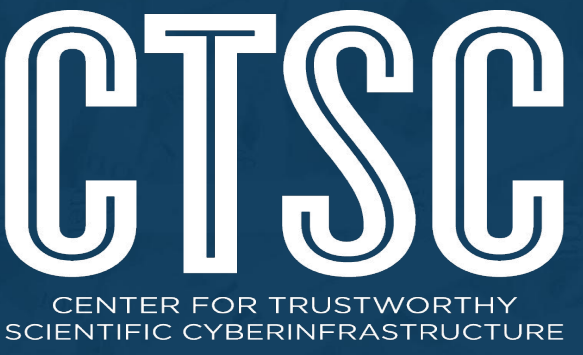

The NSF Cybersecurity Center of Excellence

# **CTSC webinar series: trustedci.org/webinars Mailing list: trustedci.org/ctsc-email-lists**

We thank the National Science Foundation (grant 1547272) for supporting our work.

The views and conclusions contained herein are those of the author and should not be interpreted as necessarily representing the official policies or endorsements, either expressed or implied, of the NSF.

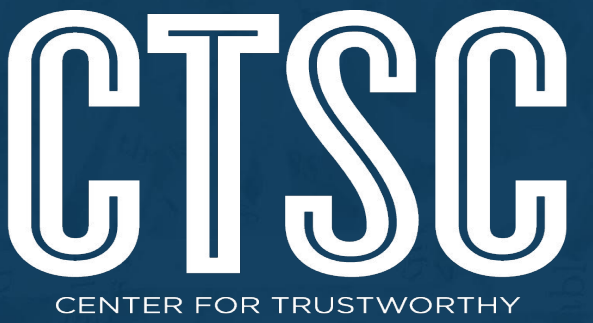

SCIENTIFIC CYBERINFRASTRUCTURE The NSF Cybersecurity Center of Excellence

ncsa.illinois.edu @NCSAatIllinois

# **Thank You**

SWAMP: continuousassurance.org @SWAMPTEAM

CTSC: trustedci.org @TrustedCI

NCSA:

CACR: cacr.iu.edu **◆**@iucacr

Bro: bro.org @Bro\_IDS

CLI Magic: climagic.org @climagic

Questions? Comments? Contact the presenter at mkrenz@iu.edu

We thank the National Science Foundation (grant 1547272) for supporting our work.

The views and conclusions contained herein are those of the author and should not be interpreted as necessarily representing the official policies or endorsements, either expressed or implied, of the NSF.

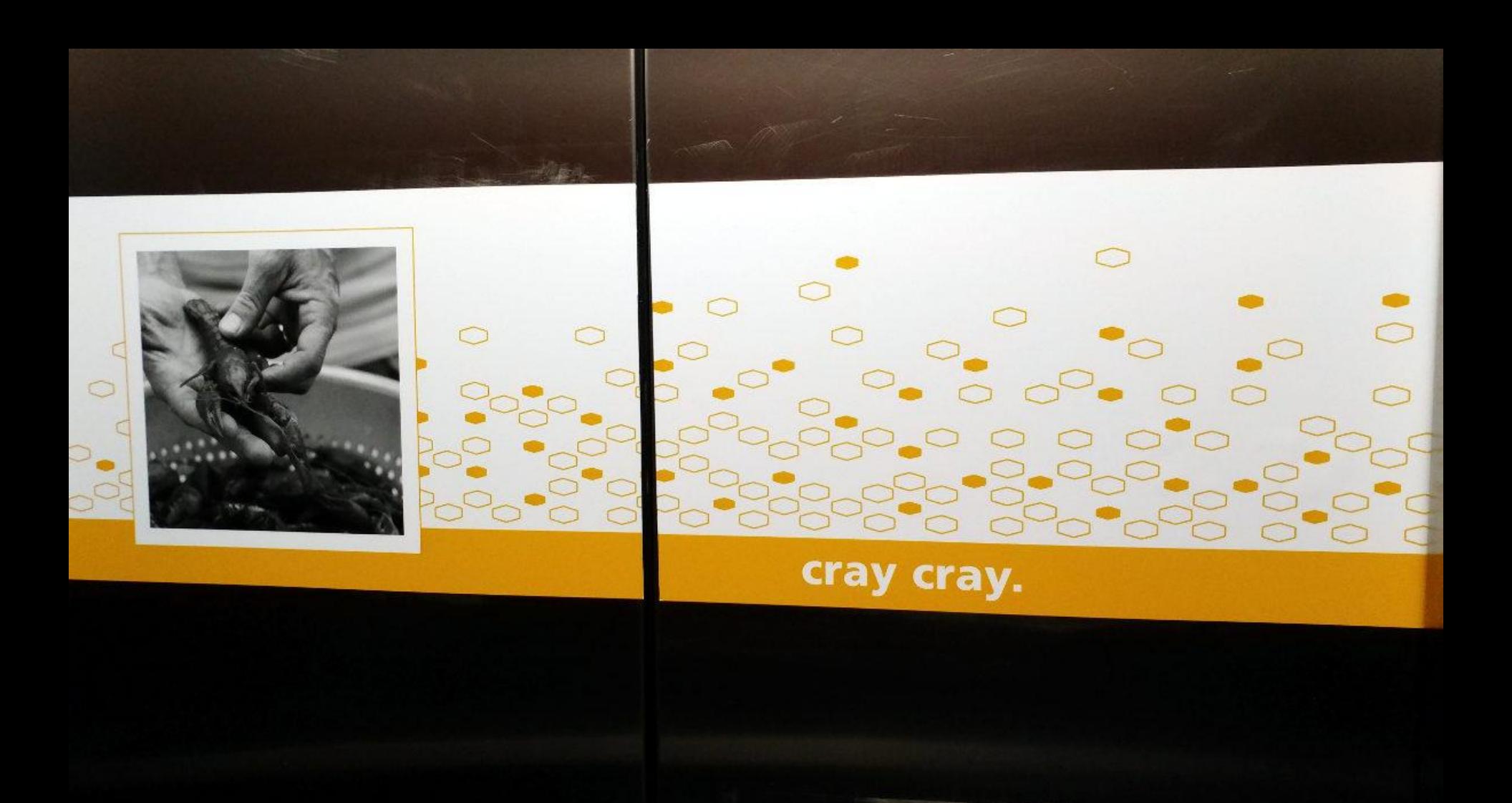